# **Über die Objekttypen**

Dieser Abschnitt enthält allgemeine Informationen über die Objekttypen.

- [Systemvoreinstellungen](#page-0-0)
- **•** [Benutzer](#page-1-0)
- [Benutzergruppen](#page-2-0)
- [Menüs](#page-3-0)
- [Tasks](#page-4-0)
- [Host-Sessions](#page-5-0)
- [Farbschemata](#page-6-0)
- **•** [Tastenschemata](#page-7-0)
- [BS2000-P-Tastenschemata](#page-9-0)
- [Host-Drucker-Sessions](#page-10-0)
- [Übersetzungstabellen](#page-11-0)
- [Physische Tastaturtabellen](#page-12-0)
- [Terminal-Funktionscodetabellen](#page-13-0)

Ausführliche Informationen über die objektabhängigen Dialogfelder finden Sie in der *Übersicht der Objekteigenschaften*.

#### <span id="page-0-0"></span>**Systemvoreinstellungen**

Die Systemvoreinstellungen können nur vom Administrator angezeigt und geändert werden. Bei allen anderen Benutzern wird dieser Objekttyp nicht angezeigt.

Mit den Systemvoreinstellungen können Sie die Eigenschaften ändern, die Auswirkungen auf alle Benutzer in Ihrer Umgebung haben, sowie Vorgabewerte für Eigenschaften definieren. Diese Vorgabewerte werden von anderen Objekttypen für die anfänglichen Werte herangezogen.

Wenn Sie die Share-Datei markieren, wird das Objekt **System** im rechten Fensterbereich angezeigt.

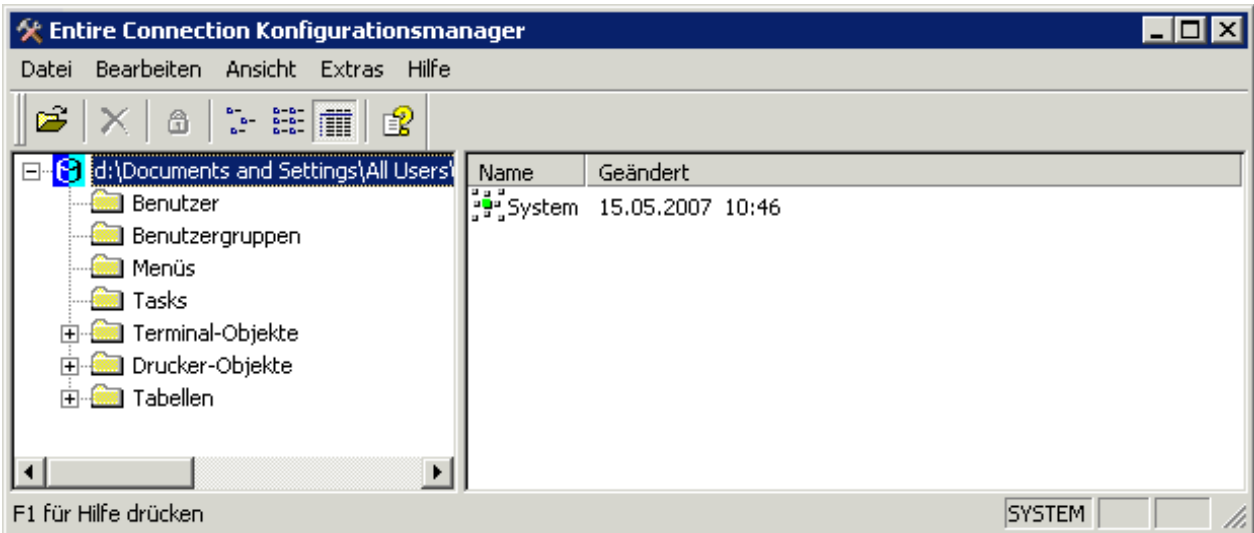

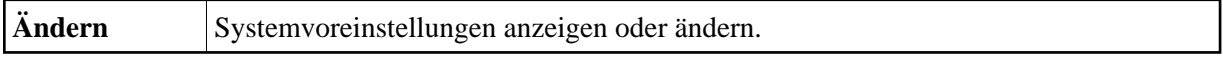

Ausführliche Informationen über das Dialogfeld **Systemvoreinstellungen** finden Sie in der *Übersicht der Objekteigenschaften*.

#### <span id="page-1-0"></span>**Benutzer**

Der Administrator kann Benutzerkennzeichen, Passwörter und andere benutzerspezifische Parameter definieren. Sobald ein Benutzerkennzeichen definiert ist, kann der Benutzer als Mitglied einer oder mehrerer Benutzergruppen definiert werden. Der Benutzer erbt alle Rechte der Gruppe, zu der er gehört.

Jeder neue Benutzer wird automatisch als Mitglied der Gruppe EVERYONE definiert.

Das Benutzerkennzeichen wird beim Anmelden bei Entire Connection benötigt. Es entspricht dem Namen des Benutzerprofils. In einer Prozedurdatei bezieht sich die Variable \*USERID auf das aktuelle Benutzerkennzeichen. Wenn Sie ein neues Benutzerkennzeichen definieren, werden von Entire Connection automatisch bestimmte Standardwerte gesetzt.

Ein separates Profil für jeden Benutzer hat folgende Vorteile:

- Berechtigungen können flexibel vergeben werden, weil man einen Benutzer als Mitglied einer oder mehrerer Gruppen definieren kann.
- Für jedes Benutzerkennzeichen ist eine eindeutige Umgebung definiert.
- Mehrere Benutzer können mit derselben Anwendung auf demselben PC arbeiten. Jedes Benutzerprofil wird in der Share-Datei gespeichert.

Wenn Sie **Benutzer** markieren, wird eine Liste aller definierten Benutzer im rechten Fensterbereich angezeigt. Bei einem allgemeinen Benutzer wird nur das eigene Benutzerprofil angezeigt.

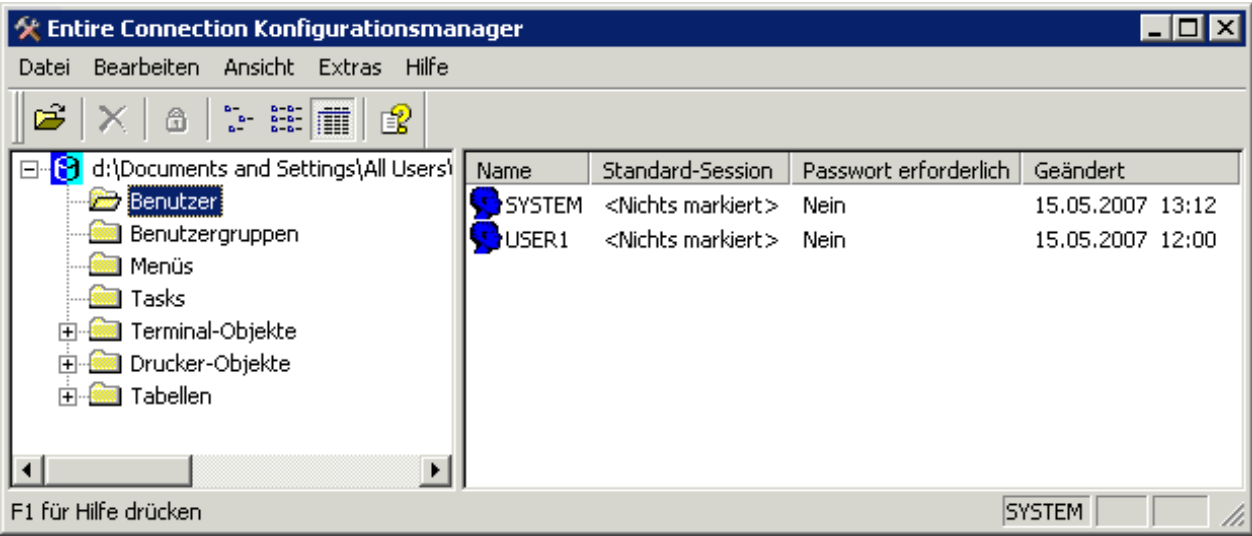

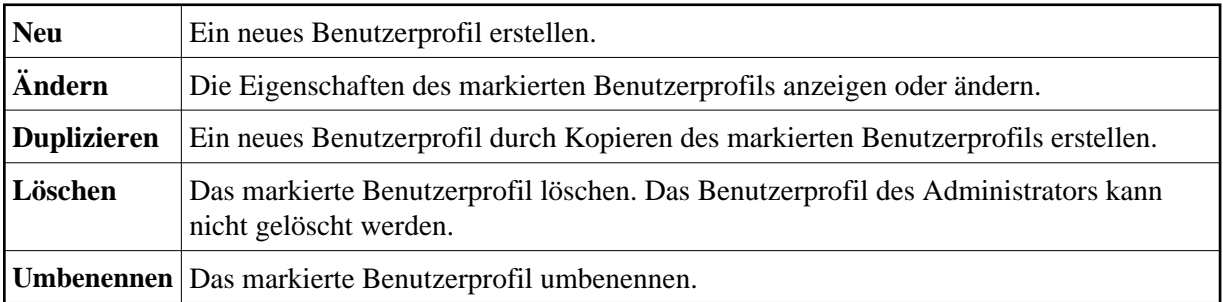

Ausführliche Informationen über das Dialogfeld **Benutzereigenschaften** finden Sie in der *Übersicht der Objekteigenschaften*.

#### <span id="page-2-0"></span>**Benutzergruppen**

Benutzergruppen können nur vom Administrator angezeigt und geändert werden. Bei allen anderen Benutzern wird dieser Objekttyp nicht angezeigt.

Das Benutzergruppenkonzept vereinfacht das Administrieren von Benutzerrechten für Objekte (Daten und Funktionen) von Entire Connection. Die Zugriffsberechtigung für ein bestimmtes Objekt wird einer Gruppe erteilt. Ein Benutzer erbt die Zugriffsrechte der Gruppe, zu der er gehört. Entire Connection wird mit der Standardgruppe EVERYONE installiert. Sie können diese Gruppe ändern oder Sie können neue Gruppen erstellen.

Wenn Sie **Benutzergruppen** markieren, wird eine Liste aller definierten Benutzergruppen im rechten Fensterbereich angezeigt.

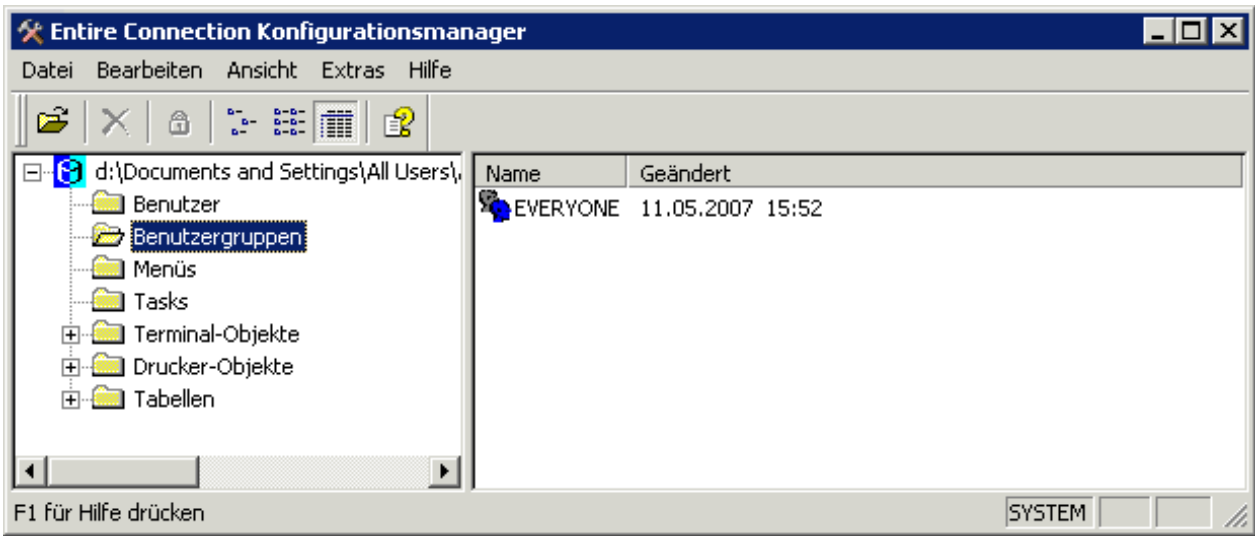

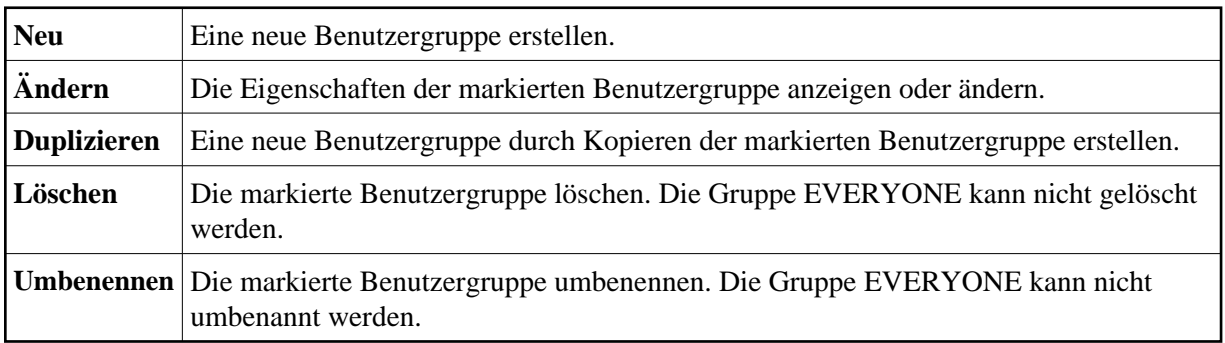

Ausführliche Informationen über das Dialogfeld **Gruppeneigenschaften** finden Sie in der *Übersicht der Objekteigenschaften*.

### <span id="page-3-0"></span>**Menüs**

In der Terminal-Anwendung können Sie einen Task - anstatt mit Hilfe des Dienstprogramms Task-Liste aus einem Benutzermenü (d.h. aus einem selbsterstellten Menü, das Tasks als Menübefehle enthält) heraus ausführen.

Die folgende Beschreibung gilt, wenn Sie ein Administrator sind und das Benutzermenü anderen Benutzern zur Verfügung stellen wollen. Nachdem Sie ein Benutzermenü definiert haben, fügen Sie es in den Gruppeneigenschaften der Liste der erlaubten Objekte hinzu. Anschließend können Sie die Eigenschaften eines bestimmten Benutzers ändern und angeben, welche Benutzermenüs bei diesem Benutzer in der Menüleiste der Terminal-Anwendung erscheinen sollen.

Wenn Sie ein allgemeiner Benutzer sind, brauchen Sie das Benutzermenü nur in Ihren Benutzereigenschaften anzugeben.

Wenn Sie **Menüs** markieren, wird eine Liste aller definierten Benutzermenüs im rechten Fensterbereich angezeigt.

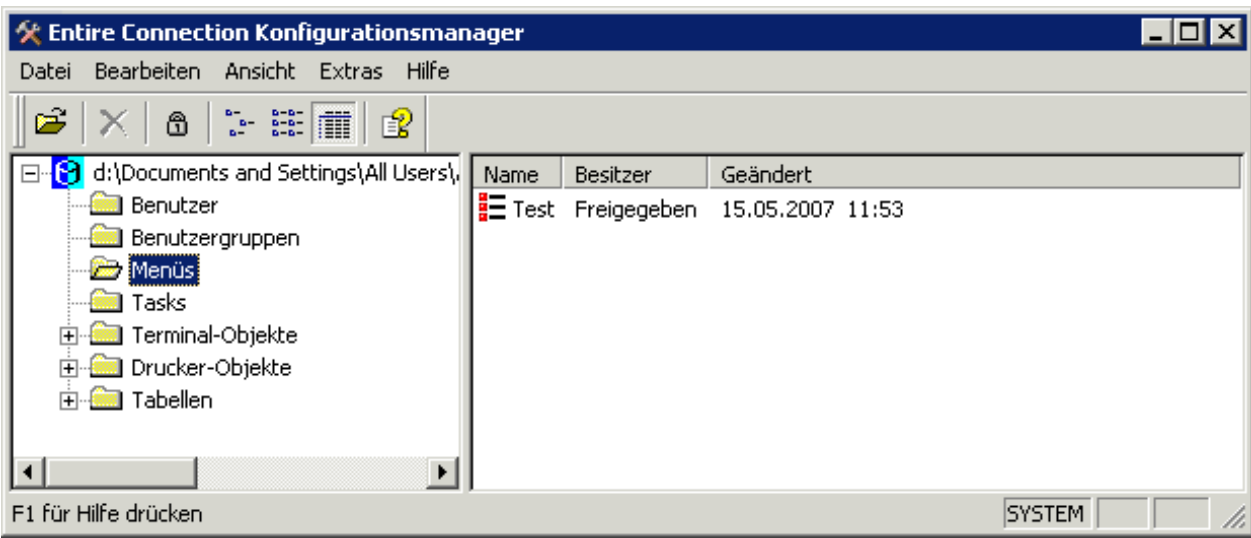

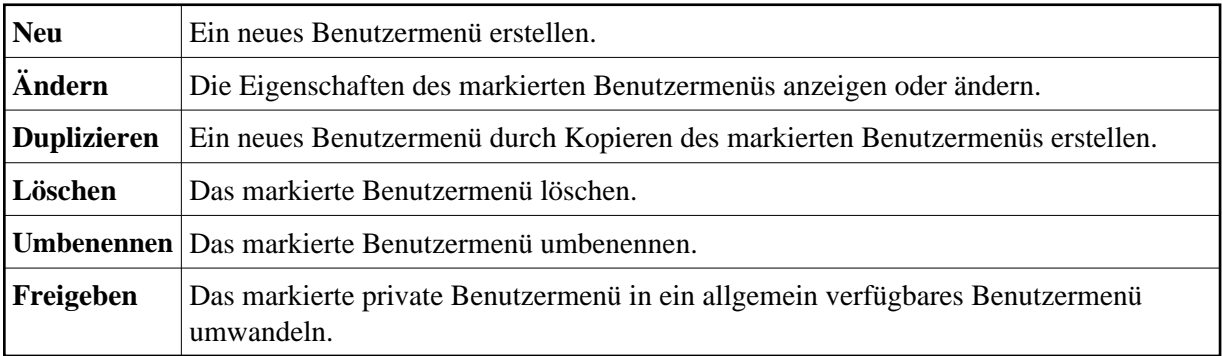

Ausführliche Informationen über das Dialogfeld **Menü** finden Sie in der *Übersicht der Objekteigenschaften*.

### <span id="page-4-0"></span>**Tasks**

Sie können einem einzigen Befehl, dem so genannten Task, einen DOS-Befehl, ein DOS-Programm, eine Windows-Anwendung oder eine Prozedurdatei zuordnen. Sie können einem Task auch Parameter, Arbeitsverzeichnisse, Eingabeaufforderungen und vieles mehr zuweisen. Die Kombination dieser Möglichkeiten stellt Ihnen ein leistungsfähiges Werkzeug zur Organisation Ihrer PC-Software-Umgebung zur Verfügung.

Mit dem Dienstprogramm Task-Liste können Sie einen Task oder eine Prozedurdatei ausführen.

Im Dialogfeld **Benutzergruppen** können Sie angeben, welche Tasks von einer bestimmten Benutzergruppe ausgeführt werden dürfen.

Wenn Sie **Tasks** markieren, wird eine Liste aller definierten Tasks, einschließlich der Transfer-Tasks, im rechten Fensterbereich angezeigt.

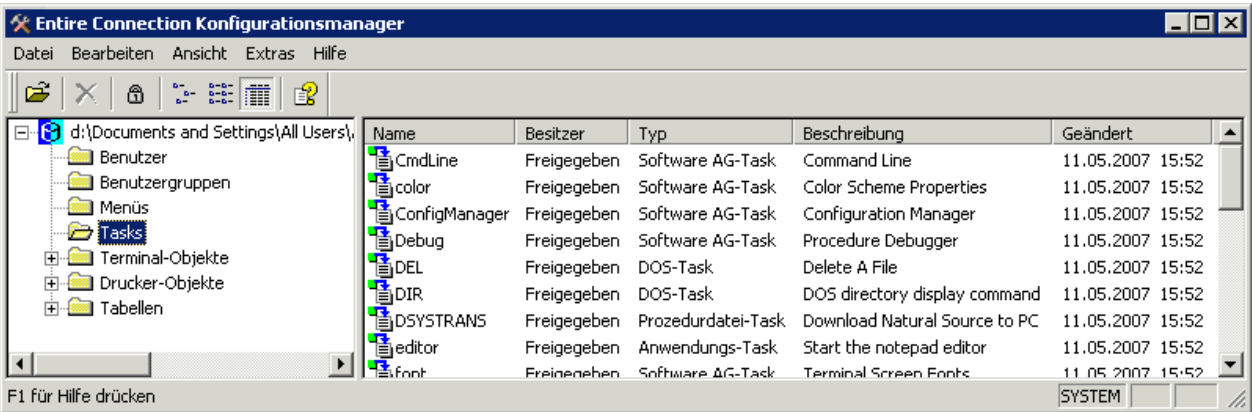

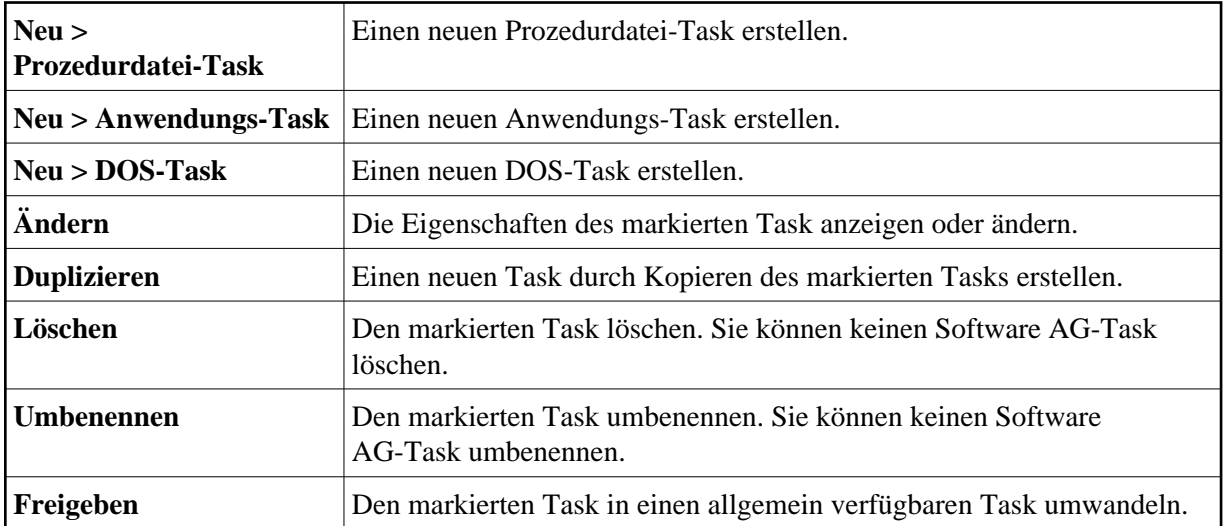

Wenn Sie einen Task erstellen, kopieren oder umbenennen, dürfen Sie keinen Namen angeben, der bei Entire Connection bereits als Task-Name oder Befehl benutzt wird. Ausführliche Informationen über die taskabhängigen Dialogfelder finden Sie in der *Übersicht der Objekteigenschaften*.

#### <span id="page-5-0"></span>**Host-Sessions**

Mit dieser Funktion können Sie alle Einstellungen für eine Session festlegen. Dies beinhaltet den Session-Typ (z.B. TN3270) sowie eine Vielzahl von Eigenschaften, die das Verhalten einer Session bestimmen.

Kommunikationsabhängige Eigenschaften sind für das erfolgreiche Öffnen einer Session erforderlich. Aus diesem Grund haben diese Eigenschaften keine vordefinierten Werte. Sie selbst müssen die erforderlichen Werte definieren. Dies sind verschiedene Parameter in den Session-abhängigen

**Kommunikation**-Dialogfeldern. Andere Session-Eigenschaften sind bereits vordefiniert oder enthalten Standardwerte.

Sie können verschiedene Sessions definieren, die jeweils andere Eigenschaften haben. Jede Session muss einen anderen Namen haben.

Wenn Sie **Host-Sessions** (im Ordner **Terminal-Objekte**) markieren, wird eine Liste aller definierten Host-Sessions im rechten Fensterbereich angezeigt.

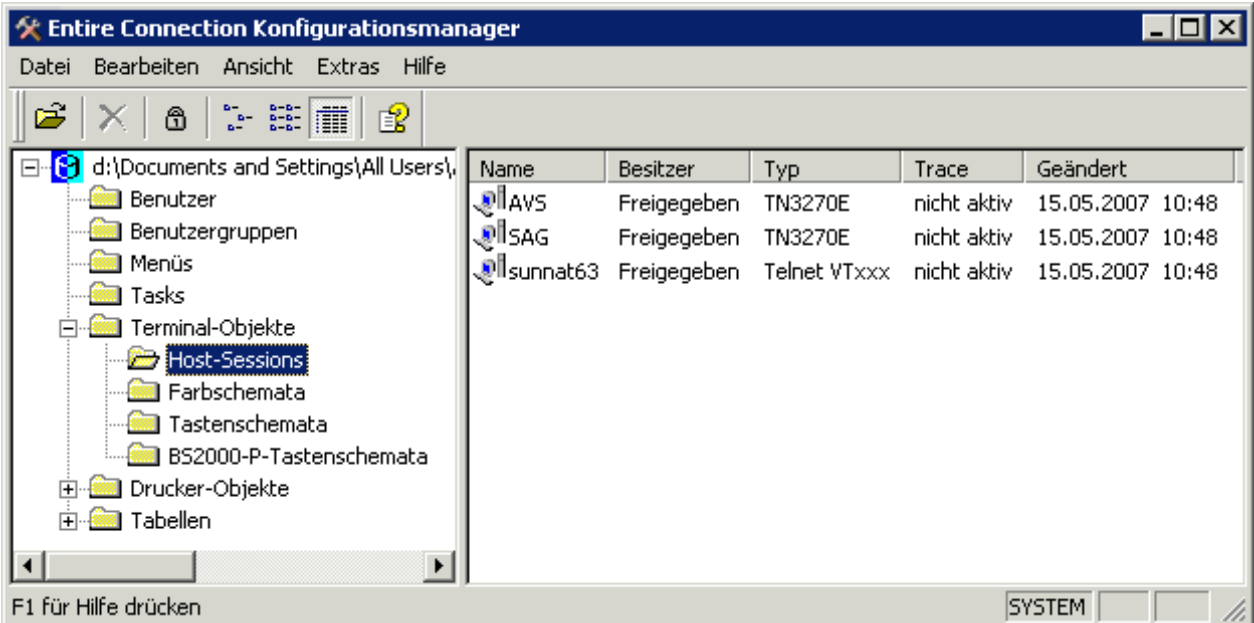

Die folgenden Befehle stehen zur Verfügung:

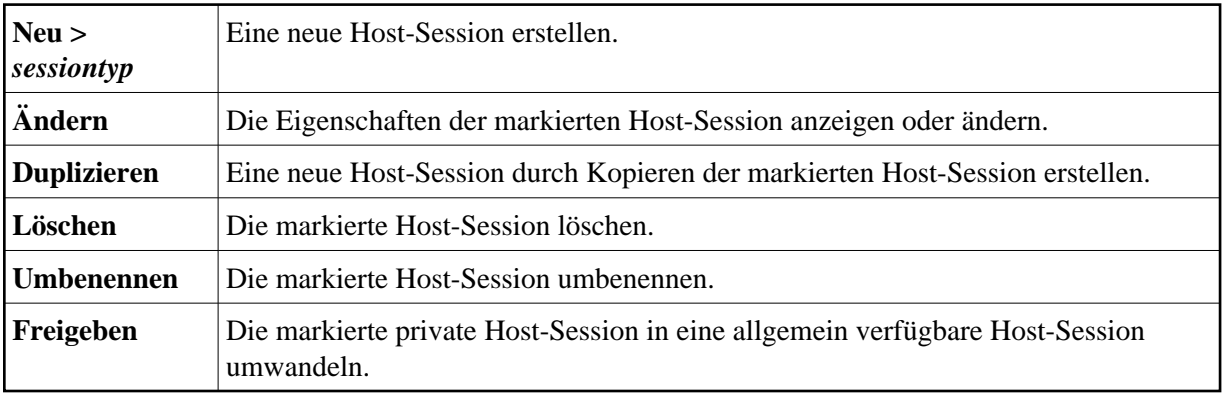

Ausführliche Informationen über das Dialogfeld **Session-Eigenschaften** finden Sie in der *Übersicht der Objekteigenschaften*.

#### <span id="page-6-0"></span>**Farbschemata**

Jede Host-Session verwendet ein Farbschema. Dies kann eines der Farbschemata sein, die mit Entire Connection zur Verfügung gestellt werden oder ein Farbschema, das Sie selbst definiert haben.

Sie können die Farben für die verschiedenen Feldarten und die Standardhintergrundfarben für den Terminal-Emulationsbildschirm definieren.

Wenn Sie **Farbschemata** (im Ordner **Terminal-Objekte**) markieren, wird eine Liste aller definierten Farbschemata im rechten Fensterbereich angezeigt.

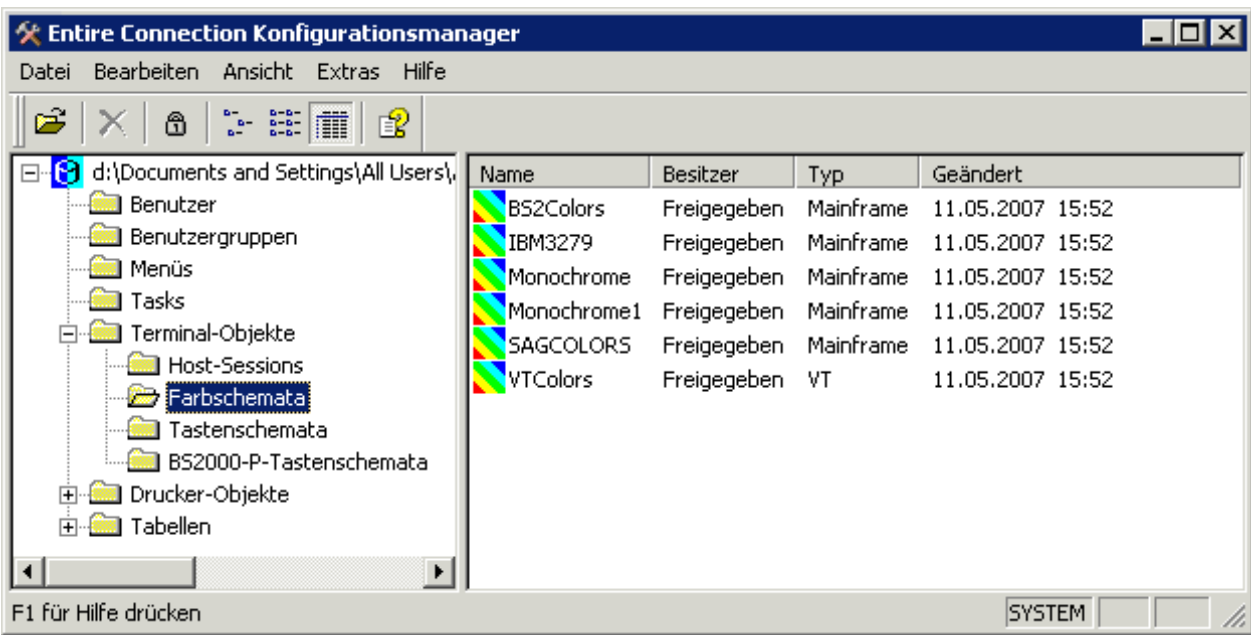

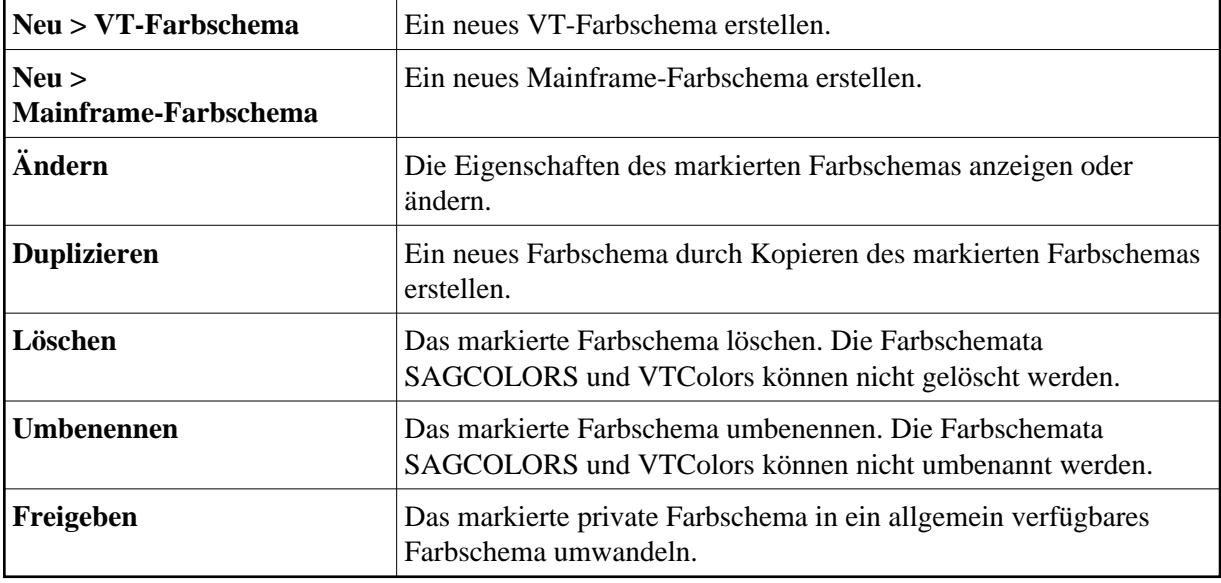

#### **Vorsicht:**

Wenn Sie ein Farbschema löschen oder umbenennen, wird bei jeder Session, bei der dieses Farbschema definiert war, das Standardfarbschema benutzt (SAGCOLORS bei Mainframe-Sessions und VTColors bei VT-Sessions).

<span id="page-7-0"></span>Ausführliche Informationen über die Dialogfelder, die für die verschiedenen Farbschemata erscheinen, finden Sie in der *Übersicht der Objekteigenschaften*.

#### **Tastenschemata**

Jede Host-Session verwendet ein Tastenschema. Dies kann eines der Tastenschemata sein, die mit Entire Connection zur Verfügung gestellt werden oder ein Tastenschema, das Sie selbst definiert haben.

Mit Hilfe eines Tastenschemas können Sie:

- Ihrer PC-Tastatur Host-Tasten zuweisen.
- Prozedurdateien oder Tasks mit einem einzigen Tastendruck aufrufen.

Wenn Sie **Tastenschemata** (im Ordner **Terminal-Objekte**) markieren, wird eine Liste aller definierten Tastenschemata im rechten Fensterbereich angezeigt.

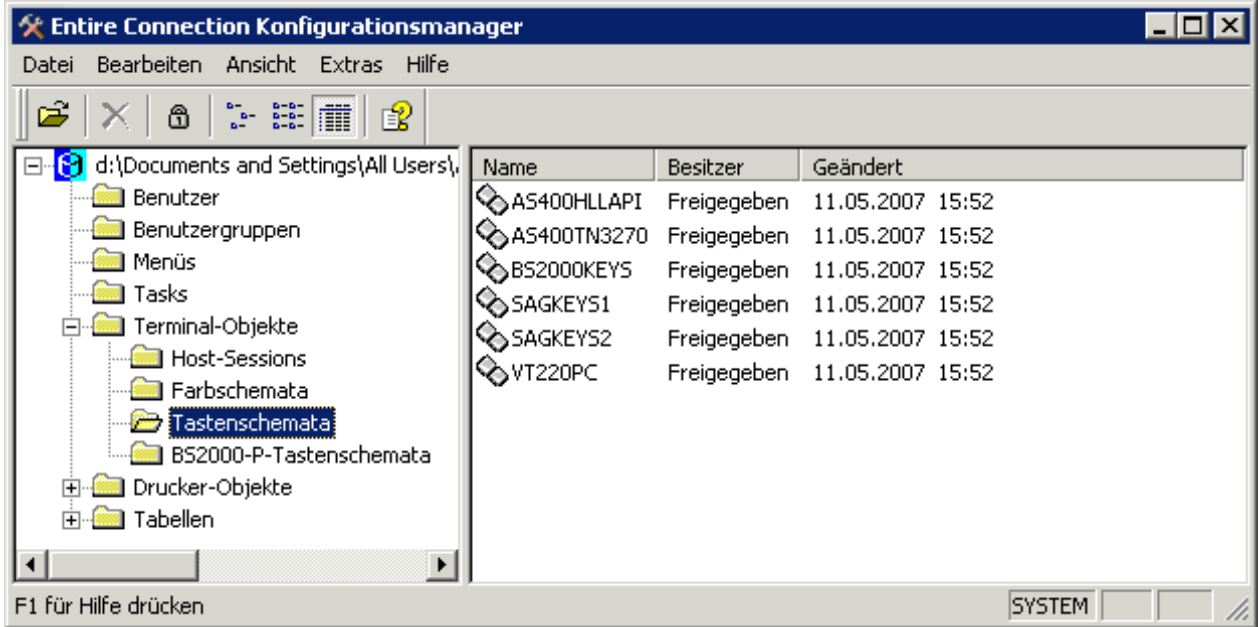

Die definierten Host-Tasten werden Terminal-Emulationstasten genannt. Entire Connection wird mit bestimmten Standardtastenzuweisungen für die unterstützten Host-Systeme installiert. Die folgenden Tastenschemata stehen zur Verfügung:

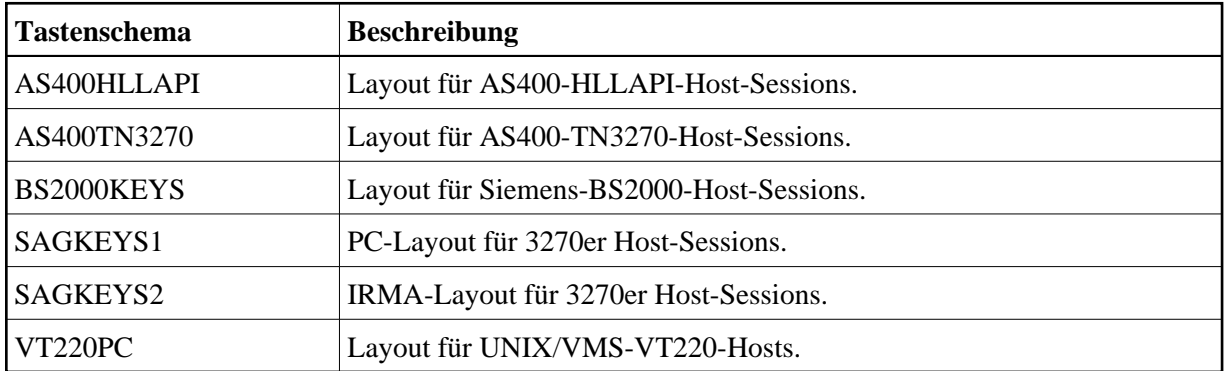

Die folgenden Befehle stehen zur Verfügung:

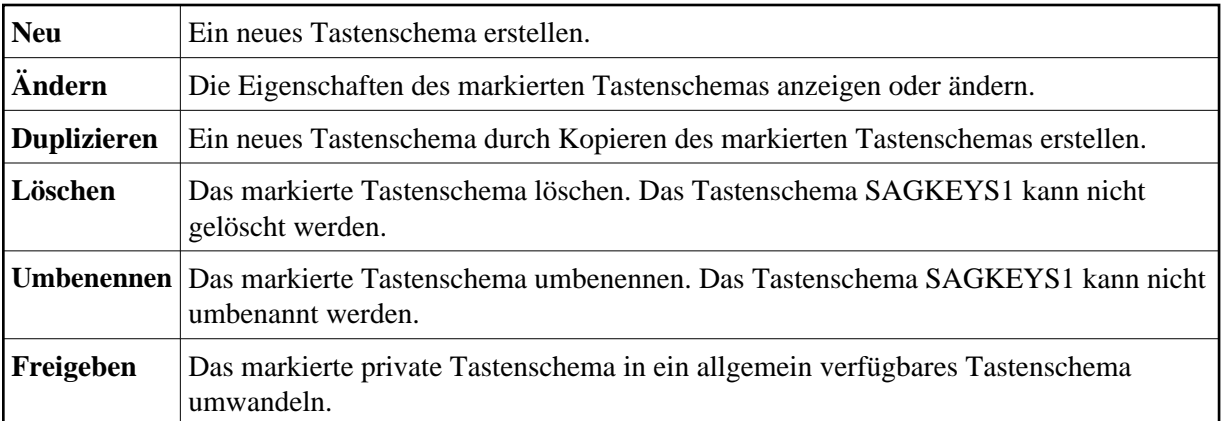

#### **Vorsicht:**

Wenn Sie ein Tastenschema löschen oder umbenennen, wird bei jeder Session, bei der dieses Tastenschema definiert war, das Standardtastenschema SAGKEYS1 benutzt.

Ausführliche Informationen über das Dialogfeld **Terminal-Emulationstastenschema** und die Terminal-Emulationstasten für die verschiedenen Host-Systeme finden Sie in der *Übersicht der Objekteigenschaften*.

#### <span id="page-9-0"></span>**BS2000-P-Tastenschemata**

P-Tasten (programmierbare Tasten) stehen nur für Sessions vom Typ BS2000 TCP/IP zur Verfügung.

Mit Hilfe eines P-Tastenschemas können Sie einer P-Taste Folgendes zuweisen:

- Text
- BS2000-Funktionstasten
- Text und BS2000-Funktionstasten

Wenn Sie **BS2000-P-Tastenschemata** (im Ordner **Terminal-Objekte**) markieren, wird eine Liste aller definierten P-Tastenschemata im rechten Fensterbereich angezeigt.

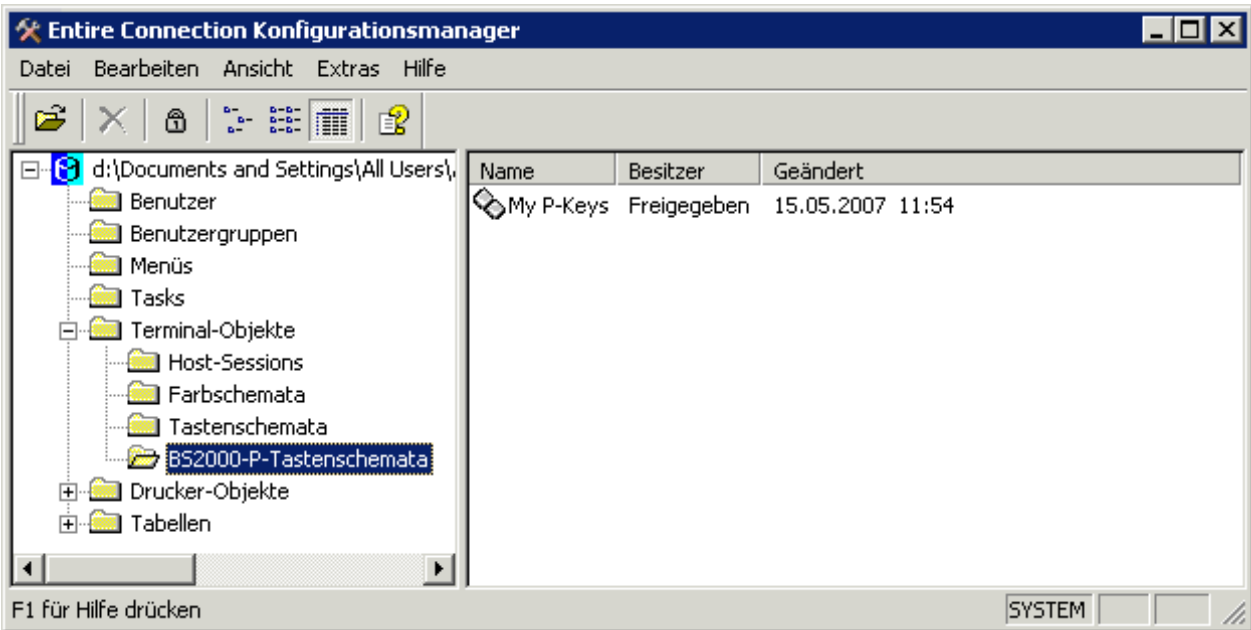

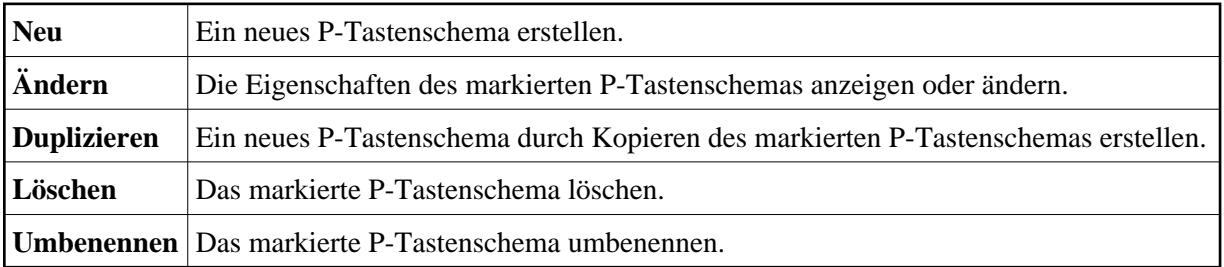

#### **Vorsicht:**

Wenn Sie ein P-Tastenschema löschen oder umbenennen, wird bei allen Sessions, bei denen dieses P-Tastenschema definiert war, kein P-Tastenschema mehr benutzt.

Ausführliche Informationen über das Dialogfeld **BS2000-P-Tastenschema** finden Sie in der *Übersicht der Objekteigenschaften*.

#### <span id="page-10-0"></span>**Host-Drucker-Sessions**

Host-Drucker-Sessions können nur vom Administrator angezeigt und geändert werden. Bei allen anderen Benutzern wird dieser Objekttyp nicht angezeigt.

Entire Connection emuliert einen Großrechner-Drucker genauso wie ein Terminal. Die empfangenen Daten werden dabei jedoch nicht auf dem Bildschirm angezeigt, sondern werden an eines der folgenden Druckerziele weitergeleitet:

- Drucker
- Datei

• Programm

Wenn Sie **Host-Drucker-Sessions** (im Ordner **Drucker-Objekte**) markieren, wird eine Liste aller definierten Host-Drucker-Sessions im rechten Fensterbereich angezeigt.

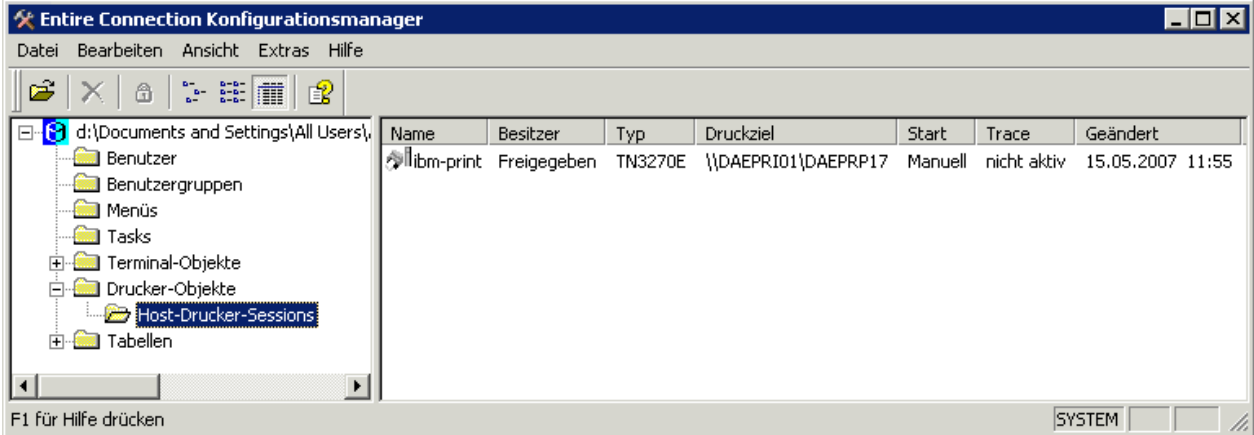

Die folgenden Befehle stehen zur Verfügung:

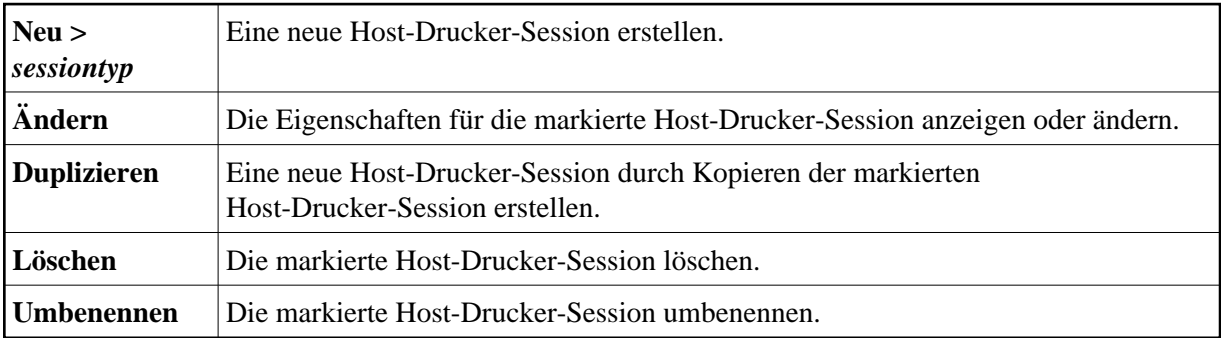

Ausführliche Informationen über das Dialogfeld **Host-Drucker-Session** finden Sie in der *Übersicht der Objekteigenschaften*. Wenn Sie die Drucker-LU überwachen wollen, siehe *Host-Drucker-Manager*.

# <span id="page-11-0"></span>**Übersetzungstabellen**

Die Liste der Übersetzungstabellen kann nur vom Administrator angezeigt werden. Bei allen anderen Benutzern wird dieser Objekttyp nicht angezeigt.

Für jede Kommunikationsmethode gibt es zwei Übersetzungstabellen. Die eine Tabelle wird benutzt, wenn Zeichen an den Host gesendet werden. Die andere Tabelle wird benutzt, wenn Zeichen vom Host empfangen werden.

- Eine Tabelle, deren Name mit "ASC2" beginnt, wird benutzt, wenn der PC Daten an den Host sendet.
- Eine Tabelle, deren Name mit "2ASC" endet, wird benutzt, wenn der PC Daten vom Host empfängt.

Die Sprache ist im Tabellenname angegeben. "US" kennzeichnet zum Beispiel eine US-englische Übersetzungstabelle und "GR" eine deutsche Übersetzungstabelle.

Wenn Sie **Übersetzung** (im Ordner **Tabellen**) markieren, wird eine Liste aller definierten Übersetzungstabellen im rechten Fensterbereich angezeigt.

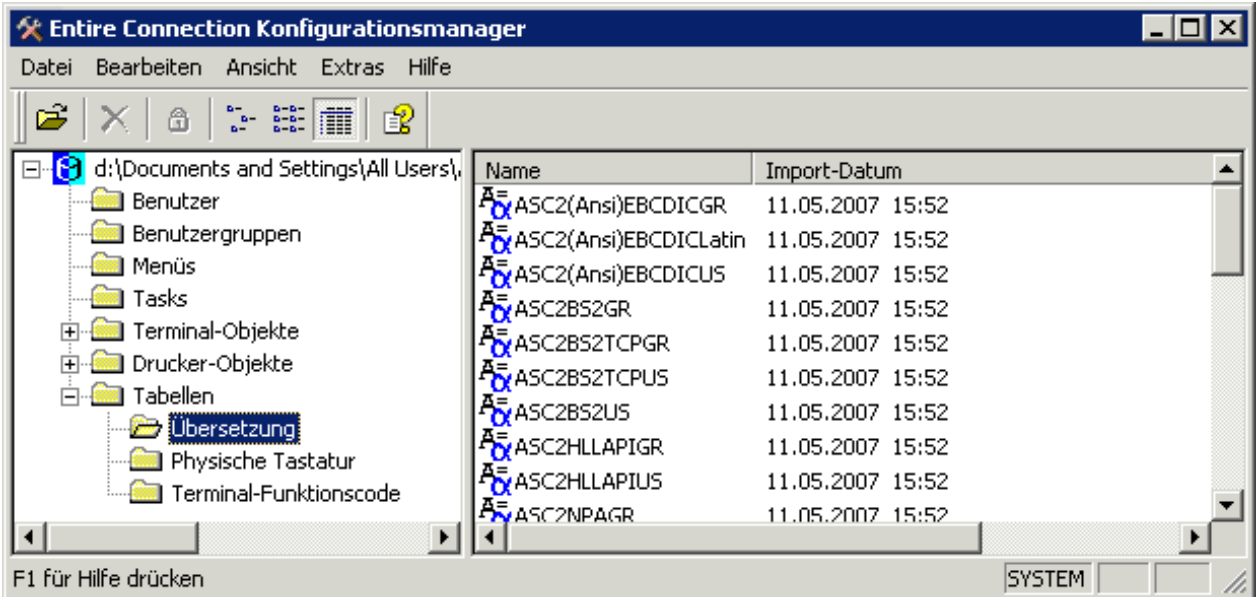

Die folgenden Befehle stehen zur Verfügung:

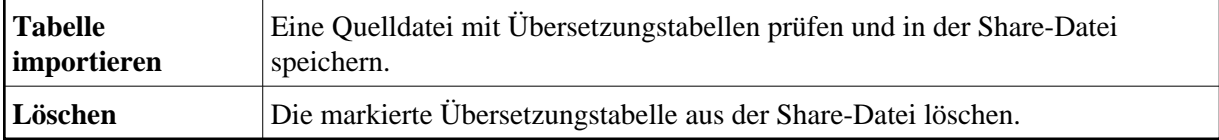

Übersetzungstabellen können nur importiert werden. Sie können mit Entire Connection nicht angezeigt oder geändert werden. Ausführliche Informationen über das Dialogfeld **Übersetzungstabelle importieren** finden Sie in der *Übersicht der Objekteigenschaften*.

Die Übersetzungstabellen für den Datentransfer werden auf der Eigenschaftenseite **National** der Session-Eigenschaften definiert.

### <span id="page-12-0"></span>**Physische Tastaturtabellen**

Die Liste der physische Tastaturtabellen kann nur vom Administrator angezeigt werden. Bei allen anderen Benutzern wird dieser Objekttyp nicht angezeigt.

Eine Tastaturtabelle definiert die physische Tastatur. Jede von Windows unterstützte Tastatur kann verwendet werden. Das Installationsprogramm von Entire Connection sieht vor, dass eine Standard-PC-Tastatur benutzt wird. Die Tastenbelegung ist hierbei entweder Deutsch oder US-International, je nachdem welche Angabe für die Sprache gemacht wurde. Standardmäßig ist die rechte STRG-Taste als die Terminal-Emulations-Taste TE-ENTER definiert, die wiederum standardmäßig als EINGABE-Taste definiert ist.

Wenn Sie **Physische Tastatur** (im Ordner **Tabellen**) markieren, wird eine Liste aller definierten physischen Tastaturtabellen im rechten Fensterbereich angezeigt.

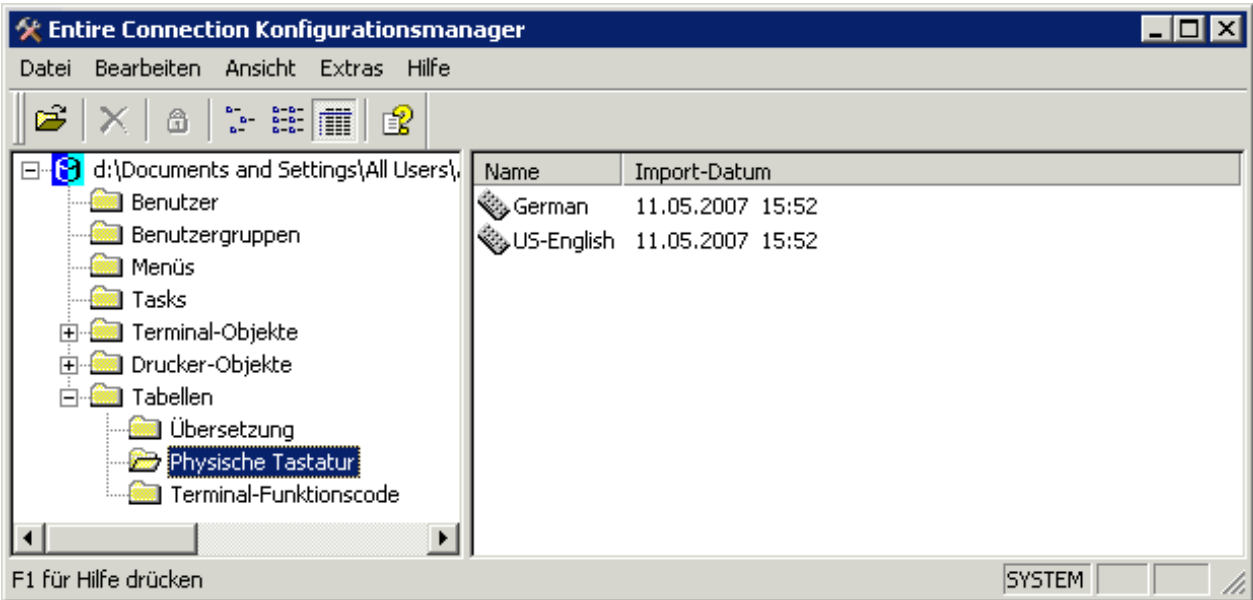

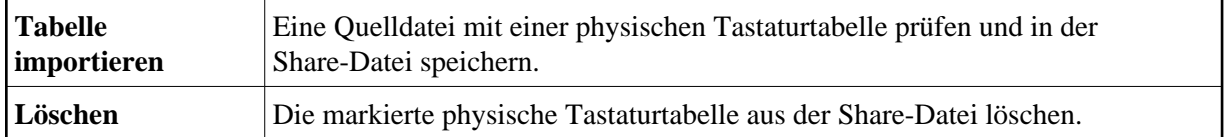

Physische Tastaturtabellen können nur importiert werden. Sie können mit Entire Connection nicht angezeigt oder geändert werden. Ausführliche Informationen über das Dialogfeld **Tastaturtabelle importieren** finden Sie in der *Übersicht der Objekteigenschaften*.

## <span id="page-13-0"></span>**Terminal-Funktionscodetabellen**

Die Liste der Terminal-Funktionscodetabellen kann nur vom Administrator angezeigt werden. Bei allen anderen Benutzern wird dieser Objekttyp nicht angezeigt.

Eine Funktionscodetabelle definiert, welche Information an den Host gesendet werden muss, um eine bestimmte Funktion zu emulieren (z.B. eine PF-Taste).

Wenn Sie **Terminal-Funktionscode** (im Ordner **Tabellen**) markieren, wird eine Liste aller definierten Terminal-Funktionscodetabellen im rechten Fensterbereich angezeigt.

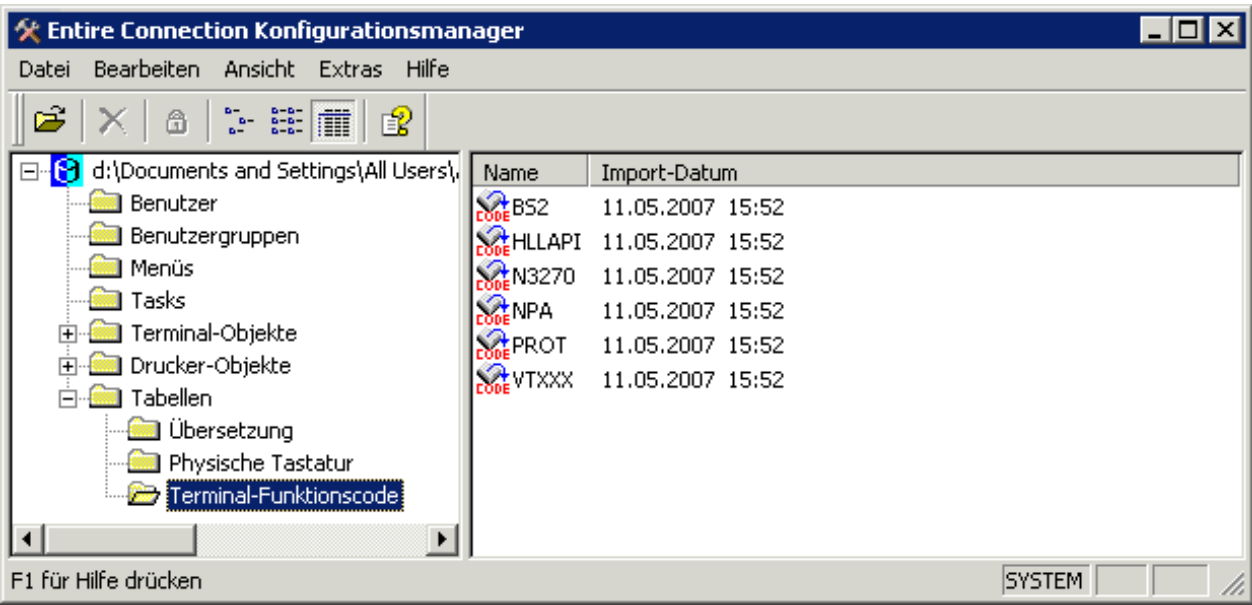

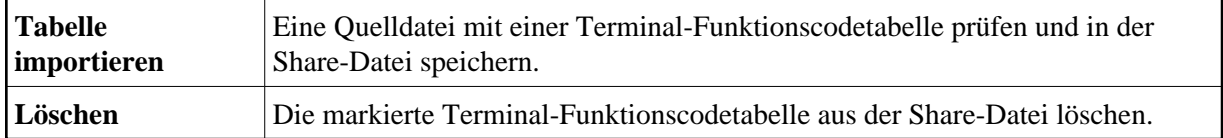

Terminal-Funktionscodetabellen können nur importiert werden. Sie können mit Entire Connection nicht angezeigt oder geändert werden.

Ausführliche Informationen über das Dialogfeld **Funktionscodetabelle importieren** finden Sie in der *Übersicht der Objekteigenschaften*.